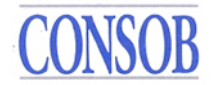

### **ISTRUZIONI OPERATIVE SULL'ACCESSO AI KID PRIIPs E RELATIVE INFORMAZIONI**

**VERSIONE 1.6**

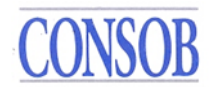

### <span id="page-1-0"></span>**Storia delle modifiche al presente documento**

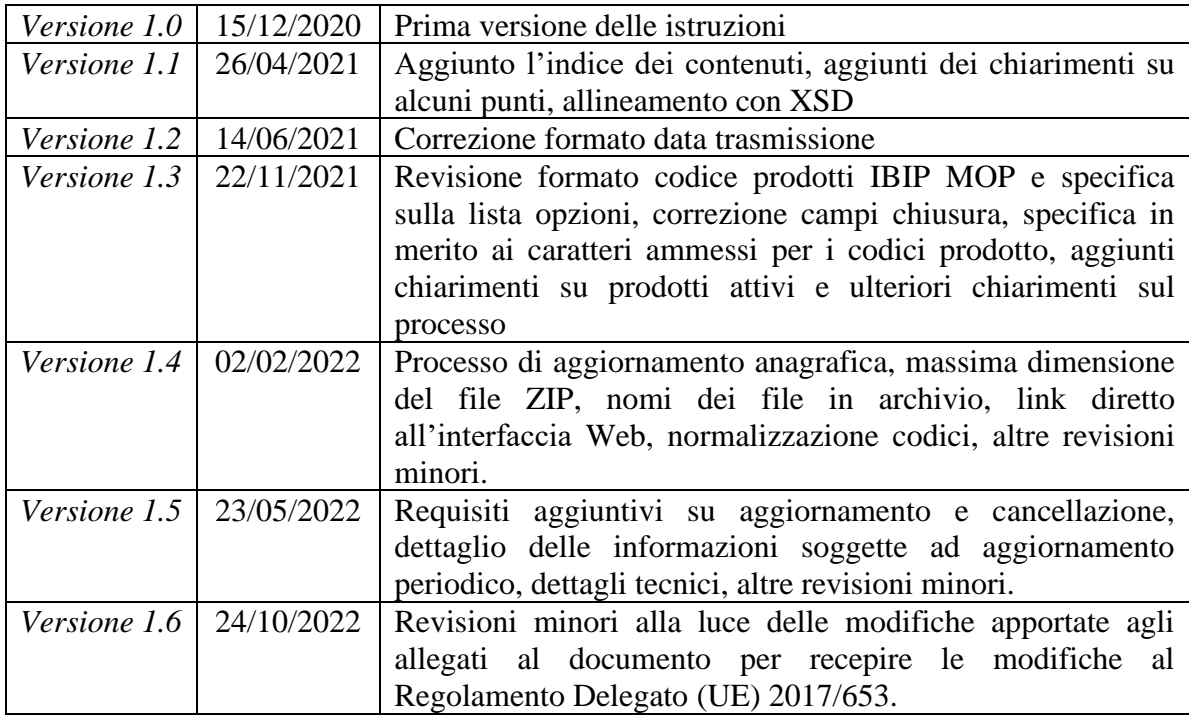

# **CONSOB**

## **Indice dei contenuti**

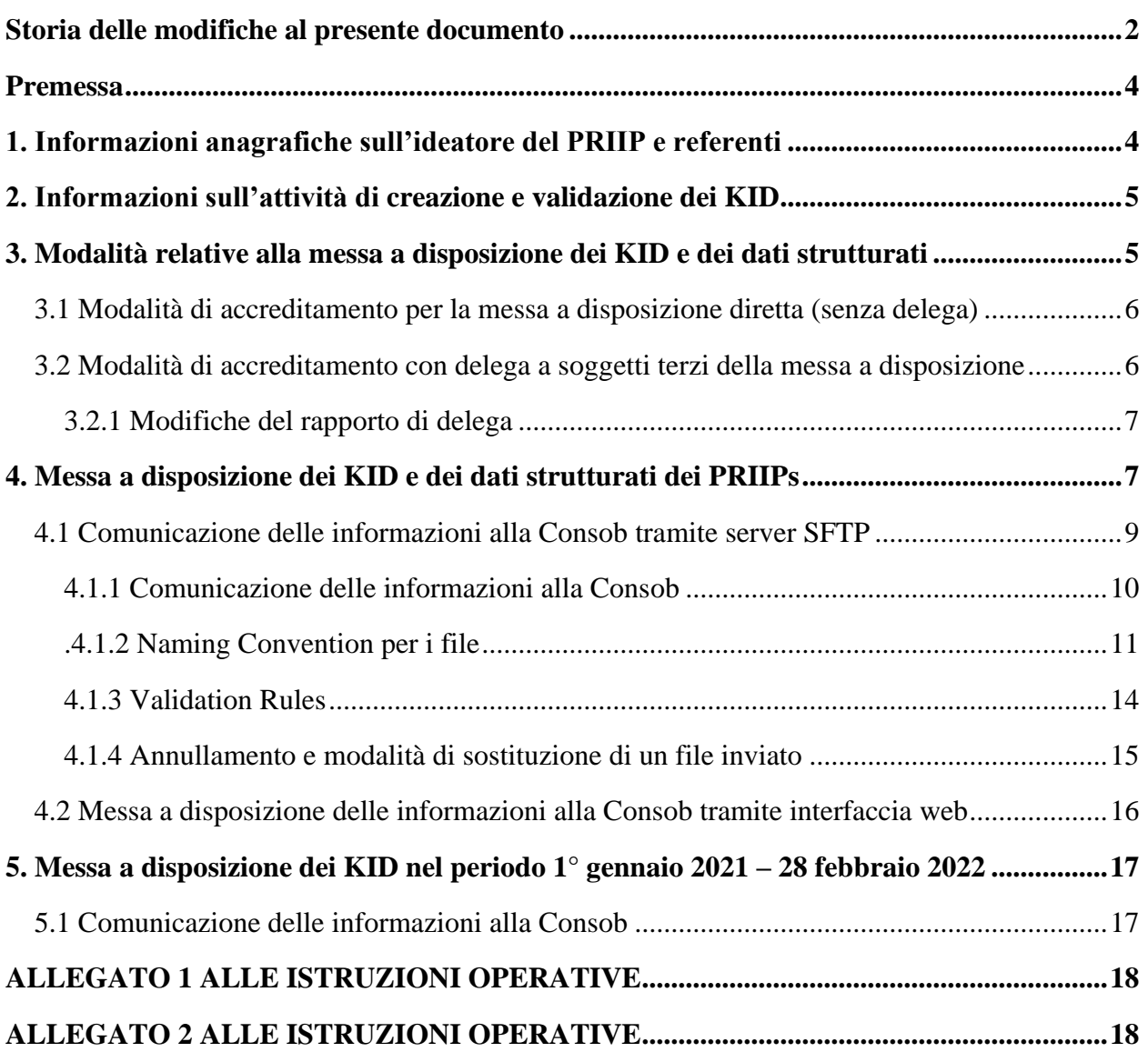

#### <span id="page-3-0"></span>**Premessa**

Il presente documento fornisce indicazioni per l'assolvimento degli obblighi di cui alla Delibera n. 21639 del 15 dicembre 2020 relativa all'accesso ai KID da parte della Consob e alla Delibera n. 21640 del 15 dicembre 2020 relativa agli obblighi di rendere accessibili alla Consob le informazioni e i dati strutturati relativi ai prodotti di investimento al dettaglio e assicurativi preassemblati ("PRIIPs") da parte degli ideatori di PRIIPs.

Ai fini della messa a disposizione dei KID e dei dati strutturati è necessario accreditarsi trasmettendo alla Consob il modulo "Ideatore PRIIPs", scaricabile dal sito Consob, debitamente compilato tramite posta elettronica certificata (PEC) [din@pec.consob.it](mailto:din@pec.consob.it) e via email ordinaria all'indirizzo [priips@consob.it.](mailto:priips@consob.it)

A seguito dell'invio di tale modulo, saranno fornite le credenziali per l'accesso al sistema per la messa a disposizione dei KID e dei dati strutturati.

I dettagli tecnici per l'accesso ai KID da parte della Consob sono disciplinati nei seguenti allegati:

- Allegato 1 "Specifiche tecniche per l'acquisizione dei dati strutturati in formato XML" nell'ambito del quale sono riportate le specifiche tecniche concernenti i KID e il flusso XML relativo ai dati strutturati da mettere a disposizione tramite SFTP nonché l'elenco completo dei dati strutturati richiesti;
- Allegato 2 "Manuale delle istruzioni per l'utilizzo del sistema per la messa a disposizione dei KID e dei dati strutturati relativi ai prodotti di investimento al dettaglio e assicurativi pre-assemblati" nell'ambito del quale sono riportate le informazioni necessarie ai fini della messa a disposizione dei KID e dei relativi dati strutturati tramite interfaccia web nonché le modalità per variare le informazioni di contatto del soggetto riportato in fase di censimento e per inserire le informazioni di cui all'art. 2, comma 1, lettera b) della Delibera Consob 21640 del 15 dicembre 2020.

Tutti gli allegati citati nel presente documento sono disponibili in formato elettronico sul sito:

<http://www.consob.it/web/area-operativa-interattiva/priips>

#### <span id="page-3-1"></span>**1. Informazioni anagrafiche sull'ideatore del PRIIP e referenti**

Ai fini dell'assolvimento degli obblighi di cui all'art. 2, comma 1, lettere a) e c) della Delibera Consob n. 21640 del 15 dicembre 2020, il soggetto, mediante il modulo "Ideatore PRIIPs" sopra citato, comunica i dati anagrafici con un anticipo di 10 gg rispetto alla data di avvio della commercializzazione dei PRIIPs qualora vi siano implicazioni di tipo anagrafico o tecnico (ad esempio, soggetto mai censito da parte di Consob oppure attivazione del rapporto di delega verso un soggetto non ancora abilitato).

Almeno annualmente l'ideatore verifica, utilizzando l'interfaccia web, ed eventualmente provvede ad aggiornare le informazioni comunicate nell'ambito dell'ultima comunicazione effettuata.

L'aggiornamento è effettuato anche in caso di variazioni dei dati anagrafici con un anticipo di 10 giorni rispetto alla data di effettiva variazione. Nello specifico è possibile aggiornare:

- i dati relativi ai contatti amministrativi e tecnici del soggetto ideatore tramite interfaccia web;

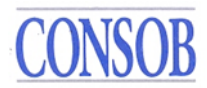

- i dati anagrafici del soggetto tramite mail alla mail [priips@consob.it;](mailto:priips@consob.it)
- i dati relativi all'eventuale soggetto delegato tramite invio di un nuovo modulo "Ideatore PRIIPs" compilato con i dati anagrafici del soggetto delegato (dalla sezione IV del modulo in poi).

Per i soggetti che, alla data di entrata in vigore delle presenti istruzioni, avevano già provveduto alla notifica alla Consob di KID secondo le Istruzioni operative per la notifica del KID dei PRIIPs del 27 dicembre 2017, la verifica in merito alla corretta registrazione e la comunicazione dei dati necessari ai fini PRIIPs sono effettuate entro i 5 giorni precedenti la pubblicazione di una versione aggiornata di un KID già inviato secondo le citate Istruzioni operative del 27 dicembre 2017 o di un nuovo KID, con le stesse modalità riportate in precedenza.

### <span id="page-4-0"></span>**2. Informazioni sull'attività di creazione e validazione dei KID**

Ai fini dell'assolvimento degli obblighi di cui all'art. 2, comma 1, lettera b), della Delibera Consob 21640 del 15 dicembre 2020, il soggetto comunica le informazioni richieste tramite interfaccia web accessibile sul sito <http://www.consob.it/web/area-operativa-interattiva/priips>

con le credenziali relative all'interfaccia web fornite in sede di registrazione in anticipo rispetto alla data di avvio della commercializzazione dei PRIIPs.

Almeno annualmente l'ideatore verifica ed eventualmente provvede ad aggiornare le informazioni comunicate nell'ambito dell'ultima comunicazione effettuata entro il 30 giugno dell'anno successivo.

### <span id="page-4-1"></span>**3. Modalità relative alla messa a disposizione dei KID e dei dati strutturati**

La messa a disposizione della Consob dei KID e dei dati strutturati dei PRIIPs può avvenire attraverso due modalità<sup>1</sup>:

- il caricamento nel server SFTP dedicato;
- l'inserimento manuale dei dati strutturati e del KID in una apposita interfaccia web.

Per poter accedere è necessario utilizzare le credenziali fornite dalla Consob in sede di registrazione<sup>2</sup>, che sono univoche e quindi valide per entrambi i sistemi in caso di assolvimento degli obblighi da parte del soggetto stesso in via diretta (assenza di delega). Si evidenzia che il soggetto può eventualmente utilizzare entrambi i sistemi, qualora ciò sia funzionale alla messa a disposizione di KID diversi; non è possibile, in ogni caso, procedere alla messa a disposizione del KID e dei dati strutturati relativi ad un aggiornamento tramite un sistema diverso da quello utilizzato per la prima versione del KID o per il primo aggiornamento del KID (ad esempio, non è possibile l'aggiornamento tramite interfaccia web di un KID messo a disposizione nella prima versione tramite server SFTP e viceversa).

<sup>1</sup> Congiuntamente costituiscono il Sistema Integrato KID PRIIPs (SIKID PRIIPs).

<sup>2</sup> Le credenziali sono usualmente fornite con una modalità semi-automatica, ossia inserendo due differenti indirizzi email nell'ambito delle sezioni indicate nel modulo "Ideatore PRIIPs", presso i quali verranno ricevute, in modo separato, le due componenti delle credenziali generate.

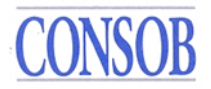

Nel caso in cui l'ideatore intenda trasmettere direttamente i KID e i dati alla Consob, seguirà le attività descritte nel par. 3.1. Viceversa, in caso di delega ad un soggetto terzo, si rimanda al par. 3.2.

In ogni caso è necessario provvedere a verificare almeno annualmente ed eventualmente provvedere ad aggiornare le informazioni di cui ai paragrafi 1 e 2 del presente documento comunicate nell'ambito dell'ultima comunicazione effettuata.

L'aggiornamento è effettuato anche in caso di variazioni delle informazioni di cui ai paragrafi 1 e 2 del presente documento con un anticipo di 15 giorni rispetto alla data di effettiva variazione qualora vi siano implicazioni di tipo tecnico (ad esempio, variazione del rapporto di delega verso un soggetto non ancora abilitato).

#### <span id="page-5-0"></span>**3.1 Modalità di accreditamento per la messa a disposizione diretta (senza delega)**

Una volta ricevuto il modulo "Ideatore PRIIPs" la Consob fornirà all'ideatore la *username* e la *password*, credenziali univoche e di sua esclusiva proprietà, valide sia per l'accesso al servizio SFTP esercito da Consob sia per l'accesso all'interfaccia web. Tali credenziali dovranno essere utilizzate per l'invio dei file e la ricezione dei relativi *feedback*. Contestualmente alle credenziali, inoltre, verranno fornite altre informazioni tecniche ai fini delle operazioni di connessione, invio dei file e ricezione dei relativi *feedback*.

#### <span id="page-5-1"></span>**3.2 Modalità di accreditamento con delega a soggetti terzi della messa a disposizione**

Nel caso in cui l'ideatore voglia delegare un soggetto ad operare per proprio conto in merito alla messa a disposizione tramite il server SFTP<sup>3</sup>, sia il soggetto delegante che il soggetto delegato devono svolgere le attività descritte di seguito.

#### **A)** Attività a carico dei soggetti **deleganti**

Gli ideatori deleganti forniscono le informazioni relative al soggetto delegato di cui all'art. 2, comma 1, lett. c), numeri 2 e 3 della Delibera n. 21640 del 15 dicembre 2020 nell'ambito del modulo "Ideatore PRIIPs" di cui ai precedenti paragrafi. È possibile delegare solo un soggetto.

I deleganti comunicano le predette informazioni, nonché ogni loro aggiornamento, **in maniera tempestiva** e con un anticipo di 15 gg al fine di permettere alla Consob la corretta ed efficiente gestione delle richieste di accreditamento e di variazione della delega nonché l'attività di manutenzione degli account.

In caso di delega ad un soggetto già delegato da altri ideatori e quindi già in possesso delle credenziali, l'anticipo richiesto per la comunicazione delle suddette informazioni è ridotto a 5 gg.

Gli ideatori deleganti ricevono, inoltre, le credenziali per l'accesso all'interfaccia web. Tali credenziali sono quindi, in caso di delega, differenti da quelle relative al server SFTP.

Qualora gli ideatori deleganti non siano in possesso delle credenziali specifiche per l'accesso all'interfaccia web, ne dovranno fare richiesta alla mail [priips@consob.it](mailto:priips@consob.it) inviando il modulo "Ideatore PRIIPs" compilato in merito alle prime tre sezioni.

#### **B)** Attività a carico dei soggetti **delegati**

<sup>3</sup> La delega avrà ad oggetto tutti gli adempimenti connessi alla messa a disposizione tramite il server SFTP, pertanto non è possibile delegare solo la messa a disposizione del KID o solo la messa a disposizione dei dati strutturati.

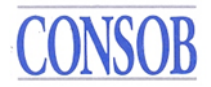

Il soggetto delegato dall'ideatore a mettere a disposizione della Consob i dati di cui ai successivi paragrafi 4.1) e 5) tramite il server SFTP riceve, all'indirizzo mail del "Riferimento Tecnico" del soggetto delegato (indicato nel modulo "Ideatore PRIIPs" dal soggetto delegante), la comunicazione dalla Consob in merito all'attivazione della delega da parte del soggetto delegante.

È necessaria una conferma via mail della correttezza delle informazioni riportate (compresa l'informazione in merito al conferimento della delega) per completare correttamente la procedura. La conferma va inoltrata rispondendo alla mail ricevuta per l'attivazione della delega.

La Consob fornirà la *username* e la *password* al soggetto delegato,<sup>4</sup> quali credenziali univoche<sup>5</sup> e di sua esclusiva proprietà, per l'accesso al servizio SFTP esercito da Consob. Contestualmente potranno essere fornite informazioni tecniche aggiuntive ai fini delle operazioni di connessione, invio dei file e ricezione dei relativi *feedback*.

Si evidenzia che non è possibile delegare ad ulteriori soggetti le attività oggetto di delega (cd. "sub-delega").

#### <span id="page-6-0"></span>**3.2.1 Modifiche del rapporto di delega**

Nel caso in cui l'ideatore abbia delegato un soggetto terzo ad operare per proprio conto egli non potrà utilizzare in proprio il servizio SFTP esercito da Consob e soltanto il soggetto delegato lo potrà utilizzare.

Qualora un ideatore voglia ritirare la delega ad un soggetto delegato oppure voglia attribuire la delega ad un diverso soggetto, dovrà compilare nuovamente il modulo "Ideatore PRIIPs" indicando la "revoca" (nel caso voglia ritirare la delega) oppure inserendo il nuovo soggetto delegato e con l'indicazione di "sostituzione" della delega, la data di decorrenza delle modifiche riportate ed inviarlo debitamente compilato tramite posta elettronica certificata (PEC) all'indirizzo din@pec.consob.it e via email ordinaria all'indirizzo priips@consob.it.

Nel caso che nessun soggetto risulti più delegato si seguirà poi quanto previsto al paragrafo 3.1; nel caso invece che vi sia un nuovo soggetto delegato si seguirà quanto previsto nel paragrafo 3.2. Infine, all'eventuale soggetto al quale viene revocata la delega verrà inibita la possibilità di effettuare ulteriori invii per conto dell'ideatore.

Gli ideatori comunicano le predette informazioni in maniera tempestiva e con un anticipo di 15 giorni al fine di permettere alla Consob la corretta ed efficiente gestione delle richieste di variazione della delega nonché l'attività di manutenzione degli account.

#### <span id="page-6-1"></span>**4. Messa a disposizione dei KID e dei dati strutturati dei PRIIPs<sup>6</sup>**

Ai fini dell'assolvimento degli obblighi di cui alla Delibera n. 21639 del 15 dicembre 2020 e

<sup>4</sup> Qualora non già fornite in relazione all'attivazione di una precedente delega.

<sup>&</sup>lt;sup>5</sup> Al delegato verranno fornite credenziali univoche valide per tutti i deleganti.

<sup>6</sup> Si evidenzia che l'obbligo relativo alla messa a disposizione dei dati strutturati è previsto a partire dal 1° marzo 2022.

all'art. 2, comma 1, lettera d), della Delibera Consob n. 21640 del 15 dicembre 2020 il soggetto rende accessibile le informazioni prima dell'avvio della commercializzazione oppure prima della pubblicazione di una nuova versione aggiornata di un KID già pubblicato secondo le modalità successivamente descritte. In merito si rammenta che, ai sensi dell'art. 15 comma 2 del Regolamento Delegato (UE) n. 653/2017, la pubblicazione di una nuova versione aggiornata del KID è necessaria nei seguenti casi:

- a) se le informazioni che figurano nel documento contenente le informazioni chiave non siano più conformi ai requisiti generali di forma e contenuto previsti dal regolamento (UE) n. 1286/2014 o ai requisiti specifici di forma e contenuto previsti dal regolamento delegato (UE) 653/2017;
- b) se le misure relative al rischio di mercato o al rischio di credito del PRIIP siano cambiate e se da tale cambiamento discenda, come effetto combinato, la necessità di trasferire il PRIIP in una classe dell'indicatore sintetico di rischio diversa da quella indicata nel documento contenente le informazioni chiave soggetto al riesame;
- c) se il rendimento medio dello scenario di performance moderato del PRIIP, espresso come rendimento percentuale annualizzato, sia cambiato di oltre cinque punti percentuali.

Pertanto è prevista l'acquisizione di una versione aggiornata del KID quando e soltanto<sup>7</sup> quando siano verificati i criteri di cui sopra.

Nel caso in cui il prodotto non sia più messo a disposizione degli investitori al dettaglio<sup>8</sup> è prevista un'apposita comunicazione (in formato XML). Nello specifico, tale comunicazione è relativa a prodotti con scadenza prefissata richiamati anticipatamente o prodotti senza scadenza prefissata per i quali è cessato il periodo di commercializzazione, ed è effettuata non appena l'evento sia conosciuto dall'ideatore e comunque entro e non oltre il 30 gennaio dell'anno successivo all'anno in cui l'evento si è verificato<sup>9</sup>.

Si evidenzia che la comunicazione di cessazione del prodotto è articolata come segue per i prodotti per cui è stata inviata una comunicazione via server SFTP o via interfaccia WEB:

- per KID relativi a PRIIPs non IBIP, IBIP Non MOP sono compilati i campi da 1 a 5 relativi al PRIIP nonché il campo 9;
- per KID relativi agli IBIP che prevedano opzioni di investimento per i quali è predisposto il KID in conformità a quanto previsto dall'art. 10a) del regolamento delegato 2017/653 dell'8 marzo 2017 (IBIP MOP 10 a), sono compilati i campi da 1 a 5 in relazione al *wrapper* ed i campi da 6 a 9 sono compilati in relazione alla singola opzione sottostante per la quale è applicabile l'evento;
- per KID relativi agli IBIP che prevedano opzioni di investimento per i quali è predisposto il KID generico in conformità a quanto previsto dall'art. 10b) del regolamento delegato 2017/653 dell'8 marzo 2017 (IBIP MOP 10 b), sono compilati:
	- o in relazione alla chiusura del *wrapper* e delle relative opzioni sottostanti i campi da 1 a 5 ed il campo 9;
	- o in relazione alla chiusura delle opzioni sottostanti, i campi da 1 a 5 in relazione al *wrapper* e i campi da 6 a 9 in relazione all'opzione sottostante per la quale è applicabile l'evento.

 $<sup>7</sup>$  Al fine di migliorare l'efficienza della comunicazione è altamente sconsigliata la trasmissione di aggiornamenti al</sup> di fuori dei requisiti menzionati.

<sup>8</sup> Si evidenzia che a tal fine si intende il caso in cui non sia più possibile acquistare il prodotto.

<sup>9</sup> Non è consentito l'aggiornamento di prodotti dopo la comunicazione della chiusura della commercializzazione ad eccezione dei prodotti IBIP.

La comunicazione relativa alla cessazione del prodotto per i prodotti per cui non è stata mai inviata una comunicazione via server SFTP o via interfaccia WEB va effettuata inviando una mail all'indirizzo PEC [priips@pec.consob.it](mailto:priips@pec.consob.it) riportando l'oggetto previsto nelle precedenti istruzioni operative ed indicando nel TYPE "END". Non è necessario allegare alcun file.

#### <span id="page-8-0"></span>**4.1 Comunicazione delle informazioni alla Consob tramite server SFTP**

Le informazioni sulla struttura dei file *XML* contenenti i dati strutturati (c.d. schemi XSD<sup>10</sup>) e dei relativi file di *feedback*, le regole di validazione applicate al contenuto dei file *XML*, nonché altre informazioni tecniche utili per la loro corretta compilazione e per l'interpretazione degli eventuali errori presenti nei file di *feedback* necessarie per la predisposizione dei file da inviare alla Consob sono disponibili al seguente indirizzo:

#### <http://www.consob.it/web/area-operativa-interattiva/priips>

I dati strutturati contenuti nel file XML dovranno essere coerenti con la versione del KID volta per volta riportata nel server SFTP.

Sui KID in formato  $PDF<sup>11</sup>$ , non devono essere impostate parole chiave o meccanismi di protezione tali da inibire le funzioni di ricerca, di "Copia e incolla" o di estrazione dei contenuti dai file*.* 

Il file XML, il documento KID associato e l'eventuale ulteriore file Excel/PDF $^{12}$  dovranno essere composti in un unico file archivio compresso di tipo "zip" la cui denominazione deve seguire le regole descritte nel successivo paragrafo.

Si raccomanda agli Ideatori (o eventuali soggetti delegati) di effettuare la verifica di corretta compilazione sintattica del file XML rispetto allo schema XSD prima di costruire il file archivio "zip". Per questo fine sono disponibili strumenti liberamente utilizzabili rintracciabili su Internet.

Inoltre, per la creazione del file archivio "zip" si raccomanda di utilizzare *winzip* o programmi compatibili. Il file archivio "zip" non deve essere crittografato.

L'ideatore produce un diverso file archivio "zip" per ognuno dei PRIIPs destinati alla commercializzazione o per i quali è previsto un aggiornamento, ossia un file archivio "zip" deve includere un solo KID a cui deve corrispondere un file XML. È prevista un'eccezione a tale regola solo con riferimento alla messa a disposizione dei KID e dei dati strutturati degli IBIP che prevedano opzioni di investimento, che devono includere in un unico file archivio "zip" anche le

<sup>10</sup> XML *Schema Definition* (XSD): linguaggio di descrizione del contenuto di un file XML in termini di tipologie di dati e vincoli, utilizzato per la produzione e validazione di un documento XML.

<sup>11</sup> *Portable Document Format*: formato standard per lo scambio di documenti digitali.

<sup>12</sup> Si evidenzia che, nell'ambito della messa a disposizione dei KID e dei dati strutturati relativi agli IBIP che prevedano opzioni di investimento per i quali è predisposto il KID in conformità a quanto previsto dall'art. 10a) del regolamento delegato 2017/653 dell'8 marzo 2017 (IBIP MOP 10 a) oppure relativi agli IBIP che prevedano opzioni di investimento per i quali è predisposto il KID generico in conformità a quanto previsto dall'art. 10b) del regolamento delegato 2017/653 dell'8 marzo 2017 (IBIP MOP 10 b – KID generico), è prevista sempre la messa a disposizione di un file excel/PDF relativo alle opzioni sottostanti anche qualora non vi siano variazioni relative alle opzioni sottostanti.

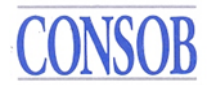

opzioni sottostanti ed il file Excel/PDF relativo alle opzioni sottostanti.

In caso di aggiornamento di una o più opzioni sottostanti un IBIP di tipo MOP, è messo a disposizione un file archivio "zip" contenente solo l'opzione (o le opzioni, se sono molteplici) soggetta ad aggiornamento, il relativo XML e il file Excel/PDF relativo, strutturato secondo quanto previsto dalla documentazione tecnica.

#### <span id="page-9-0"></span>**4.1.1 Comunicazione delle informazioni alla Consob**

Il file archivio "zip" è inviato a Consob con le modalità sotto rappresentate  $13$ .

La trasmissione delle informazioni avviene collegandosi al seguente server predisposto da  $Consob<sup>14</sup>$ :

#### **trf.consob.it, porta 2226**

Le modalità operative del sistema prevedono che sia per l'invio dei file dei PRIIPs che per la ricezione dei *feedback* sugli invii precedentemente effettuati sia richiesta la connessione attiva al citato sito SFTP della Consob. Si deve, inoltre, utilizzare il protocollo SFTP e le credenziali, *username* e *password*, ricevute dalla Consob all'atto della registrazione, effettuando i seguenti passaggi:

- 1. L'operatore si connette al server SFTP della Consob dall'indirizzo IP comunicato in precedenza utilizzando le proprie credenziali;
- 2. il sistema Consob verifica l'attendibilità delle credenziali fornite e, in caso di riscontro positivo, posiziona l'ideatore nella propria directory *Incoming*;
- 3. l'operatore, agendo come *client* SFTP, mediante l'utilizzo del comando "*put*" inserisce il file archivio "zip" nella directory *Incoming<sup>15</sup>*;
- 4. su ogni file ricevuto il sistema opera sia spostandolo in un'apposita area deputata alla sua elaborazione (sottraendolo quindi alla visibilità dell'utente), che archiviandolo nella cartella *Archive/Incoming* (che risulta sempre accessibile in lettura all'utente);
- 5. terminata la trasmissione, l'operatore chiude la connessione.

Per quanto attiene agli orari di trasmissione si fa presente che i server di Consob sono operativi tutti i giorni dell'anno per l'intero arco della giornata (salvo sospensioni per eventuali interventi di gestione / manutenzione).

A seguito di ogni comunicazione Consob provvederà all'apposizione del *timestamp* di ricezione sul file archivio "zip", all'estrazione delle informazioni contenute nell'archivio, alla loro validazione (i.e. controllo sintattico degli XML rispetto allo schema XDS con aggiunta di controlli di completezza e coerenza) ed al loro caricamento all'interno di archivi dell'Autorità.

<sup>13</sup> La dimensione massima consentita per un file archivio .zip è di 100MB.

<sup>14</sup> Il sistema consente un massimo di 5 sessioni utente parallele con un timeout per inattività di 60 secondi. Per i soggetti accreditati è disponibile un ambiente di collaudo SFTP segregato, con le stesse funzionalità di quello di produzione in termini di ricezione dei file e produzione dei relativi *feedback,* sul server **trf.consob.it, porta 2227**. Le credenziali per accedere a tale ambiente vengono comunicate insieme a quelle di produzione o facendone esplicita richiesta a [supporto\\_priips@consob.it.](mailto:supporto_priips@consob.it)

<sup>&</sup>lt;sup>15</sup> Nel momento in cui l'operatore verifica che il file zip è stato caricato e presente in archivio, il requisito della avvenuta acquisizione da parte della Consob è soddisfatto. Pertanto, ai fini del rispetto delle disposizioni normative di cui all'art. 34-bis.2 del Regolamento Emittenti, non è necessario attendere la generazione del file di *feedback* relativo all'esito dell'invio.

Al termine di tale processo Consob provvederà a generare un file di *feedback* in formato XML contenente le informazioni sull'esito dell'invio (esito positivo, oppure esito negativo con le indicazioni degli errori riscontrati).

Verrà fornito un file di *feedback* per ogni file archivio "zip", che dovrà contenere un unico file in formato XML, trasmesso dall'ideatore.

Pertanto, per verificare l'esito della comunicazione del file inoltrato, è necessario che l'operatore si colleghi allo stesso *server* utilizzato per l'invio con le modalità indicate in precedenza, e verifichi nella cartella *Outgoing* (situata allo stesso livello della cartella *Incoming*) la presenza del relativo file di *feedback<sup>16</sup>* .

Indicativamente, salvo problematiche connesse alle infrastrutture telematiche o dei sistemi, il *feedback* dovrebbe essere disponibile nella suddetta cartella entro alcune ore dall'invio del file archivio "zip". Nel caso in cui il file di *feedback* non risulti presente trascorso un intero giorno lavorativo dall'invio, si prega di contattare Consob all'indirizzo email [supporto\\_priips@consob.it.](mailto:supporto_priips@consob.it)

Gli ideatori, o i soggetti da essi delegati devono verificare tempestivamente la presenza di file di feedback e controllare il contenuto di tali feedback. Nel caso in cui il feedback sia di tipo "positivo" non sono richieste ulteriori attività. Nel caso in cui sia presente un feedback di tipo "negativo", l'ideatore deve correggere tempestivamente l'errore e re-inviare il file archivio "zip" in tempi brevi (modificando del nome del file soltanto il numero di versione; cfr. 4.1.2) e comunque non oltre tre giorni dalla messa a disposizione del file di feedback nella cartella *Outgoing*. Non è possibile inviare ulteriori file relativi allo stesso KID se non è stato preventivamente inviato un file corretto con feedback di tipo "positivo".

#### <span id="page-10-0"></span>**.4.1.2 Naming Convention per i file**

L'ideatore deve seguire precise regole nell'assegnare il nome ai file di *dati strutturati* (XML), ai file *zip* che trasmette alla Consob e ai PDF dei KID. Le regole sono le stesse sia che l'ideatore comunichi direttamente, sia che si avvalga di un soggetto delegato.

In particolare, il file XML dovrà essere inserito in un file *zip* dall'identico nome (senza uso della crittografia) più un ulteriore campo (Vers) necessario ai fini della correzione. Di conseguenza, il nome del file da trasmettere assume la desinenza ".*zip*".

I file dovranno seguire la seguente nomenclatura:

*<FileType>\_<LEI>\_<Cod>\_*<*Date*>\_<*Seq*>\_<*Vers<sup>17</sup>*>.zip

dove:

- <FileType> è il testo standard fisso "PRIIPS\_DATA";
- <LEI> il codice LEI dell'ideatore;
- $\langle \text{Cod}\rangle$  dominio alfanumerico riferito al prodotto<sup>18</sup> (es. ISIN ove esistente, ovvero ulteriori

<sup>16</sup> Viene automaticamente effettuato un backup delle cartelle *Incoming* ed *Outgoing* all'interno della directory *Archive* dopo 10 secondi dal caricamento del datafile (*Incoming*) o dal prelievo del feedback (*Outgoing*). I file presenti al loro interno vengono rinominati aggiungendo il suffisso ".*<timestamp>",* per certificarne la data di creazione nella forma .*YYYYMMGGhhmmss* (e.g. .20220301075335), e vengono ripartiti in sotto cartelle per anno e mese di creazione.

<sup>&</sup>lt;sup>17</sup> Non previsto per file XML.

<sup>18</sup> In relazione ai KID di IBIP che prevedano opzioni sottostanti è previsto di inserire il codice del prodotto (*wrapper*).

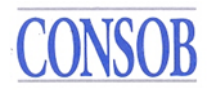

codici utilizzati incluso il codice interno del prodotto, in modo coerente a quanto riportato nell'ambito del file XML nello specifico campo "Codice ISIN o altro codice del prodotto");

- <Date> la data del giorno di trasmissione nella forma YYYYMMDD;
- <Seq> indica il progressivo di aggiornamento dei dati comunicati qualora un emittente pubblichi più volte durante l'arco della stessa giornata lo stesso KID; esso deve assumere valori interi positivi, indicati tramite 3 caratteri numerici dove eventualmente il valore deve essere preceduto da uno o più zeri. Per il primo invio il progressivo deve pertanto essere valorizzato con 001, e per ogni successivo invio di aggiornamento dei dati, il valore deve essere incrementato di 1 (002, ecc.); il progressivo rimane lo stesso del precedente invio se il nuovo invio è effettuato a seguito della ricezione di un *feedback* negativo per correggere gli errori ivi segnalati;
- <Vers> indica la versione del file *"zip"*, e deve assumere valori interi positivi, indicati tramite 3 caratteri numerici dove eventualmente il valore deve essere preceduto da uno o più zeri. Per il primo invio la versione deve pertanto essere valorizzata con 001, e per ogni successivo invio causato dalla necessità di inoltrare una nuova versione del file "zip" per la correzione di errori notificati del relativo *feedback*, il valore deve essere incrementato di 1 (002, ecc.).

Esempio completo di nome del file *zip*:

"PRIIPS\_DATA\_3157006IAVSO21FPLG03\_IT123456789\_20220715\_001\_001.zip"

che contiene il file XML:

"PRIIPS\_DATA\_3157006IAVSO21FPLG03\_IT123456789\_20220715\_001.xml"

Ad ogni invio di file archivio "zip" viene prodotto un file *xml* di *feedback* contenente le informazioni sull'esito dell'invio e dell'accettazione di tale file. I file *xml* di *feedback* sono contenuti in un file *zip* ed aderiscono alla seguente nomenclatura:

*<FileType>\_<LEI>\_<Cod>\_*<*Date*>\_<*Seq*>\_<*Vers*>.ZIP<sup>19</sup>

dove:

- <FileType> è il testo standard "PRIIPS\_FB";
- <LEI> è il campo <LEI> del corrispondente file "PRIIPS\_DATA";
- <Cod> è il campo <Cod> del corrispondente file "PRIIPS\_DATA";
- <Date> è il campo <Date> del corrispondente file "PRIIPS\_DATA";
- $\leq$ Seq> è il campo  $\leq$ Seq> del corrispondente file "PRIIPS DATA";
- <Vers> è il campo <Vers> del corrispondente file "PRIIPS\_DATA".

Esempio di nome del *file* di *feedback*:

"PRIIPS\_FB\_3157006IAVSO21FPLG03\_IT123456789\_20220715\_001\_001.ZIP"

I file PDF dei KID dovranno seguire la seguente nomenclatura:

Tale tassonomia va mantenuta anche per i successivi aggiornamenti. Per il codice prodotto possono essere utilizzati solo al più 255 caratteri definiti da lettere e numeri ([A-Z0-9]{1,255}). L'eventuale normalizzazione ottenuta eliminando i caratteri non consentiti dai codici già comunicati in precedenza ne consentirà la corrispondenza laddove venga mantenuta l'univocità del codice normalizzato nell'ambito dell'ideatore.

<sup>19</sup> Al fine di rendere non ambigui i *feedback* relativi ad archivi zip (*datafile*) duplicati, ovvero inviati più volte dall'utente con lo stesso nome per errore, al nome file del *feedback* viene aggiunto il suffisso ".*<timestamp>"* nella forma .*YYYYMMGGhhmmss* (e.g. .20220301075335) per consentirne l'associazione con il relativo datafile.

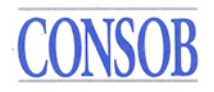

#### $\langle$ FileType>  $\langle$ LEI>  $\langle$ Cod>  $\langle$ RISK>  $\langle$ MAX>  $\langle$ CLASS>  $\langle$ Type>  $\langle$ Date>  $\langle$ Seq>.PDF

dove:

- <FileType> è il testo standard fisso "PRIIPS KID";
- <LEI> il codice LEI dell'ideatore;
- <Cod> dominio alfanumerico riferito allo specifico KID (es. ISIN laddove esistente, ovvero ulteriori codici utilizzati incluso il codice interno del prodotto, in modo coerente a quanto riportato nell'ambito del file XML nello specifico campo "Codice ISIN o altro codice del prodotto"<sup>20</sup>);
- <RISK> l'indicatore sintetico di rischio (SRI, con valori da 1 a 7) indicato nel KID; in caso di prodotto *multi-option* (MOP) il cui KID contenga un *range* di valori, dovrà essere indicato il valore massimo;
- <MAX> un indicatore della possibile perdita del capitale investito a tre valori: 0 se il prodotto prevede la restituzione a scadenza di almeno il capitale investito, 1 se il prodotto prevede che la perdita massima non può essere superiore al capitale investito e 2 se la perdita massima può essere superiore al capitale investito. Laddove il prodotto sia un *multioption product* (MOP) e il KID contenga un *range* di valori, dovrà essere indicato il valore corrispondente alla perdita massima conseguibile;
- <CLASS> tipologia del PRIIP scegliendo tra le seguenti categorie: IBIP, CIS, SECURITIES, DERIVATIVES, DEPOSITS;
- $\langle \text{Type}\rangle$  indica lo stato di aggiornamento del KID secondo due valori: START, UPDATE<sup>21</sup>;
- <Date> la data del giorno di trasmissione nella forma YYYYMMDD;
- $\leq$ Seq> è il campo  $\leq$ Seq> del corrispondente file "PRIIPS\_DATA"<sup>22</sup>.

Esempio di nome del file PDF:

"PRIIPS\_KID\_3157006IAVSO21FPLG03\_IT123456789\_5\_2\_SECURITIES\_START\_20220715\_001.PDF"

I file *Excel*/PDF relativi alle opzioni di investimento di MOP dovranno seguire la seguente nomenclatura:

$$
_{_{<}COd>_{<}Type\verb|>_{<}COate>_{<}Seq\verb|>|
$$

dove:

- <FileType> è il testo standard fisso "PRIIPS OPT";
- <LEI> il codice LEI dell'ideatore del *wrapper*;
- $\langle\text{Cod}\rangle$  dominio alfanumerico riferito al prodotto<sup>23</sup> (es. ISIN laddove esistente, ovvero ulteriori codici utilizzati incluso il codice interno del prodotto, in modo coerente a quanto

 $20$  Si specifica che in relazione ai KID o SID delle singole opzioni sottostanti un MOP è indicato il codice del prodotto (*wrapper*) e della specifica opzione sottostante separati da un carattere "#". Per i codici del prodotto e delle opzioni possono essere utilizzati solo al più 255 caratteri definiti da lettere e numeri ([A-Z0-9]{1,255}). L'eventuale normalizzazione ottenuta eliminando i caratteri non consentiti dai codici già comunicati in precedenza ne consentirà la corrispondenza laddove venga mantenuta l'univocità del codice normalizzato nell'ambito dell'ideatore.

<sup>21</sup> Rispettivamente: primo deposito; aggiornamento.

<sup>&</sup>lt;sup>22</sup> Nell'ambito del periodo 1<sup>°</sup> gennaio 2021 – 28 febbraio 2022, il <Seq> è generato in modo autonomo rispettando le regole per gli analoghi campi previsti per il file PRIIP Dati

 $^{23}$  In relazione ai KID di IBIP per i quali è previsto il file Excel/PDF riportante le opzioni di investimento, occorre inserire sempre il codice del prodotto (*wrapper*) con gli stessi requisiti.

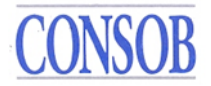

riportato nell'ambito del file XML nello specifico campo "Codice ISIN o altro codice del prodotto");

- <Type> indica lo stato di aggiornamento del File *Excel*/PDF secondo due valori: START,  $UPDATA:$
- <Date> la data del giorno di trasmissione nella forma YYYYMMDD;
- <Seq> è il campo <Seq> del corrispondente file "PRIIPS\_DATA".

Esempio di nome del file *Excel/*PDF:

#### "PRIIPS\_OPT\_3157006IAVSO21FPLG03\_MULTIRAMOB2\_START\_20220715\_001.PDF"

Il file in oggetto, oltre ad essere messo a disposizione congiuntamente allo *Start* del relativo KID (in caso di KID generico predisposto in conformità a quanto previsto dall'art. 10b) del regolamento delegato 2017/653 dell'8 marzo 2017) o del KID predisposto in conformità a quanto previsto dall'art. 10a) del regolamento delegato 2017/653 dell'8 marzo 2017, è inviato aggiornato nei suoi dati ogni qualvolta vi sia un aggiornamento del KID di cui sopra o delle opzioni sottostanti.

#### <span id="page-13-0"></span>**4.1.3 Validation Rules**

Alla ricezione del file archivio "zip" viene eseguita una serie di controlli, c.d. *Validation Rules<sup>25</sup>* .

Un primo controllo verifica la *naming convention* del file *zip* inviato. Nel caso in cui il nome del file dovesse risultare errato, il file viene rifiutato nel momento stesso dell'invio tramite il comando "*put*"; pertanto in tale evenienza il file non sarà presente nella directory *Incoming*  descritta in precedenza, e non verrà generato il relativo file di *feedback*.

Invece, in caso di *naming convention* corretta, il file viene accettato e si attivano i controlli di seguito indicati, suddivisi in due diverse tipologie:

- 1. controlli di tipo *sintattico* (verifica di conformità del *file* trasmesso allo schema XSD);
- 2. controlli di tipo *semantico* (verifica della correttezza dei dati presenti nel *report*) eseguiti soltanto se il controllo sintattico ha avuto esito positivo.

L'elenco dei controlli semantici e di contenuto previsti da Consob è collegato alle prescrizioni, in termini di obbligatorietà/condizionalità dei campi e al loro formato, riportate nell'ambito dell'Allegato 1 - Specifiche tecniche per l'acquisizione dei dati strutturati in formato XML.

Come indicato in precedenza, ad ogni invio del file *zip* alla Consob viene prodotto un file di *feedback*, il quale contiene le informazioni sull'esito di tale invio, in particolare se il file ricevuto è stato correttamente preso in carico e validato, o se invece sono stati riscontrati errori sintattici o semantici.

Per interpretare il contenuto del file di *feedback* è necessario utilizzare lo schema XSD *feedback.xsd*, che definisce lo schema dati del file di *feedback*, e consultare la tabella che per ogni codice di errore riporta una

<sup>24</sup> Rispettivamente: primo deposito; aggiornamento.

<sup>&</sup>lt;sup>25</sup> Le regole di validazione (validation rules) sono descritte all'interno dell'Allegato 1 - Specifiche tecniche per l'acquisizione dei dati strutturati in formato XML.

descrizione della situazione che lo ha causato. La tabella è disponibile nell'Allegato 1 - Specifiche tecniche per l'acquisizione dei dati strutturati in formato XML.

### <span id="page-14-0"></span>**4.1.4 Annullamento e modalità di sostituzione di un file inviato<sup>26</sup>**

Nel caso in cui l'ideatore dovesse riscontrare che il file inviato contiene dati incompleti od errati o che addirittura non doveva essere inviato, può precedere al suo annullamento od alla sua sostituzione dopo aver ricevuto il *feedback* al file inviato.

L'annullamento di un invio viene effettuato inviando un nuovo file archivio "zip" con lo stesso nome dell'invio che si vuole annullare ma con il numero di versione successivo. Tale file archivio "zip" dovrà contenere al suo interno soltanto il file in formato XML il quale deve riportare i dati identificativi dell'ideatore e del prodotto<sup>27</sup> e nel campo 2 "*Versione*" il valore CANC.

Anche per l'invio dei file di tipo CANC si applicano le regole di *naming convention* descritte in precedenza. Si ricorda, come già indicato in tali regole, che nel caso di invio di una nuova versione di un file, il numero di versione dovrà sempre essere incrementato di 1 (per nuova versione si intende qualsiasi invio di file che abbia ricevuto un *feedback*, positivo o negativo).

Ad esempio, data la seguente situazione: un file di dati viene trasmesso il 20 marzo 2022 per un aggiornamento<sup>28</sup> dall'ideatore alla Consob, che lo rigetta con un *feedback* negativo; successivamente il file viene corretto e ritrasmesso alla Consob, ottenendo questa volta un *feedback* positivo. Nel caso in cui l'ideatore intendesse effettuare un terzo invio per cancellare i dati precedentemente inviati (valore CANC), il nome del file dovrà essere:

"PRIIPS\_DATA\_3157006IAVSO21FPLG03\_IT123456789\_20220320\_001\_003.zip"

cioè il contatore dovrà essere valorizzato a 3, essendo questo il terzo invio effettuato dall'ideatore.

Qualora l'ideatore riscontri degli errori fra i dati comunicati con un file archivio "zip", che ha ricevuto un *feedback* positivo, deve procedere alla loro correzione mediante la sostituzione del file in questione.

La sostituzione dei dati di un precedente invio accettato avviene utilizzando il meccanismo di annullamento precedentemente descritto. L'ideatore dovrà infatti provvedere all'annullamento del file archivio "zip" e successivamente inoltrare la versione corretta del file archivio "zip". Come nel caso dell'annullamento il contatore di versione dovrà essere incrementato ad ogni invio.

Pertanto, successivamente alla cancellazione descritta in precedenza, l'ideatore dovrà inoltrare la nuova versione del file archivio "zip" contenente il file XML con i dati corretti e con tutti i documenti (KID e altro) ad esso associati. Nell'assegnare il nome a tale file tuttavia dovrà provvedere ad incrementare il numero di versione:

<sup>26</sup> La funzione di cancellazione è disponibile solo sull'interfaccia SFTP (eventuali cancellazioni di comunicazioni effettuate attraverso l'interfaccia Web saranno trattate a fronte di richieste di supporto).

<sup>27</sup> Per la compilazione dei campi relativi all'annullamento di un invio per gli IBIP che prevedono opzioni sottostanti si faccia riferimento alle regole riportate nell'ambito del paragrafo 4 in merito alla comunicazione della chiusura.

<sup>28</sup> Non è consentito cancellare comunicazioni di START o END del prodotto, ma solo comunicazioni di UPDATE fino ad un massimo di 19 iterazioni successive, procedendo a ritroso a partire dall'ultimo aggiornamento.

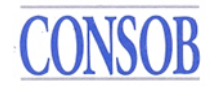

#### "PRIIPS\_DATA\_3157006IAVSO21FPLG03\_IT123456789\_20220320\_001\_004.zip"

### <span id="page-15-0"></span>**4.2 Messa a disposizione delle informazioni alla Consob tramite interfaccia web**

Il manuale relativo alla messa a disposizione delle informazioni alla Consob tramite interfaccia<sup>29</sup> web è riportato nell'Allegato 2 - Manuale delle istruzioni per l'utilizzo del sistema per la messa a disposizione dei kid e dei dati strutturati relativi ai prodotti di investimento al dettaglio e assicurativi pre-assemblati.

<sup>29</sup> Il link diretto all'interfaccia Web è:<https://www.sai.consob.it/SIKIDWebFE/>

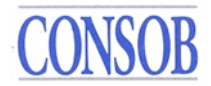

#### <span id="page-16-0"></span>**5. Messa a disposizione dei KID nel periodo 1° gennaio 2021 – 28 febbraio 2022**

Gli ideatori che rientrano nell'ambito di applicazione definito all'art. 3, comma 3, della Delibera n. 21640 del 15 dicembre 2020, ai fini dell'assolvimento degli obblighi previsti dalla Delibera n. 21639 del 15 dicembre 2020, rendono disponibili i PDF dei KID prima dell'avvio della commercializzazione oppure prima della pubblicazione di una nuova versione aggiornata di un KID già pubblicato.

Sui KID in formato PDF, non devono essere impostate parole chiave o meccanismi di protezione tali da inibire le funzioni di ricerca, di "Copia e incolla" o di estrazione dei contenuti dai file*.*

#### <span id="page-16-1"></span>**5.1 Comunicazione delle informazioni alla Consob**

Il file PDF dei KID e l'eventuale excel/PDF relativo alle opzioni sottostanti di un IBIP MOP sono inviati a Consob con le modalità sotto rappresentate.

La messa a disposizione delle informazioni avviene collegandosi al seguente server predisposto da Consob:

#### **trf.consob.it, porta 2226**

Le modalità operative del sistema prevedono che per l'invio dei KID in PDF sia richiesta la connessione attiva al citato sito SFTP della Consob. Si deve, inoltre, utilizzare il protocollo SFTP e le credenziali, *username* e *password*, ricevute dalla Consob all'atto della registrazione, effettuando i seguenti passaggi:

- 1. l'operatore si connette al server SFTP della Consob dall'indirizzo IP comunicato in precedenza utilizzando le proprie credenziali;
- 2. il sistema Consob verifica l'attendibilità delle credenziali fornite e, in caso di riscontro positivo, posiziona l'ideatore nella propria directory *Incoming*;
- 3. l'operatore, agendo come *client* SFTP, mediante l'utilizzo del comando "*put*" inserisce il file nella directory *Incoming*;
- 4. su ogni file ricevuto il sistema opera sia spostandolo in un'apposita area deputata alla sua elaborazione (sottraendolo quindi alla visibilità dell'utente), che archiviandolo nella cartella *Archive/Incoming* (che risulta sempre accessibile in lettura all'utente);
- 5. i punti 3. e 4. dovranno essere ripetuti per ogni file da trasmettere;
- 6. terminata la trasmissione, l'operatore chiude la connessione.

Per quanto attiene agli orari di trasmissione si fa presente che i server di Consob sono operativi tutti i giorni dell'anno per l'intero arco della giornata (salvo sospensioni per eventuali interventi di gestione / manutenzione).

A seguito di ogni comunicazione Consob provvederà all'apposizione del *timestamp* di ricezione sul file ed al suo caricamento all'interno degli archivi dell'Autorità.

Nel caso in cui il soggetto riscontri problemi nella connessione o nel trasferimento dei file PDF, si prega di contattare la Consob all'indirizzo email [supporto\\_priips@consob.it.](mailto:supporto_priips@consob.it)

In merito alla denominazione del file PDF si faccia riferimento al paragrafo 4.1.2.

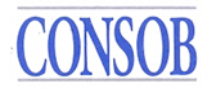

L'eventuale annullamento dell'invio di un file PDF dovrà essere richiesto mediante l'invio di una mail alla casella di posta certificata  $\dim \mathcal{Q}$  pec.consob.it e priips $\mathcal{Q}$  consob.it riportante il nome completo del file da eliminare. L'eventuale file in sostituzione di uno annullato potrà essere inviato solo successivamente alla conferma da parte della Consob dell'avvenuta eliminazione del precedente file.

Nell'ambito di tale modalità transitoria non è richiesta alcuna comunicazione nel caso in cui il prodotto non sia più messo a disposizione degli investitori al dettaglio.

I PDF dei KID relativi agli IBIP che prevedono opzioni sottostanti sono messi a disposizione tramite un unico zip che deve comprendere anche il file excel/PDF relativo alle opzioni sottostanti<sup>30</sup>. In merito alla denominazione del file PDF relativo al KID, del file ZIP e del file excel/PDF relativo alle opzioni sottostanti si faccia riferimento al paragrafo 4.1.2.

#### <span id="page-17-0"></span>**ALLEGATO 1 ALLE ISTRUZIONI OPERATIVE**

<span id="page-17-1"></span>Specifiche tecniche per l'acquisizione dei dati strutturati in formato XML

#### **ALLEGATO 2 ALLE ISTRUZIONI OPERATIVE**

Manuale delle istruzioni per l'utilizzo del sistema per la messa a disposizione dei KID e dei dati strutturati relativi ai prodotti di investimento al dettaglio e assicurativi pre-assemblati

<sup>30</sup> Per tali prodotti si richiede l'invio di un file zip anche in caso di invio di un unico KID.